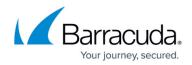

## **Remove an Offsite Replication Destination**

https://campus.barracuda.com/doc/78809438/

To remove an offsite replication destination, go to the **Backup > Replication** page and click the **Settings** icon. On the **Replication Target Settings** page, click the **Remove** button.

Only Barracuda Backup devices configured as offsite replication destinations can be removed. Barracuda Cloud Storage and AWS destinations cannot be removed.

When removing an offsite replication destination, all of the data stored on that destination is deleted. Ensure that you are certain that the data can be deleted or that there are additional offsite copies.

## Barracuda Backup

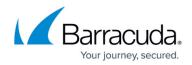

© Barracuda Networks Inc., 2024 The information contained within this document is confidential and proprietary to Barracuda Networks Inc. No portion of this document may be copied, distributed, publicized or used for other than internal documentary purposes without the written consent of an official representative of Barracuda Networks Inc. All specifications are subject to change without notice. Barracuda Networks Inc. assumes no responsibility for any inaccuracies in this document. Barracuda Networks Inc. reserves the right to change, modify, transfer, or otherwise revise this publication without notice.